**TurboCalc**

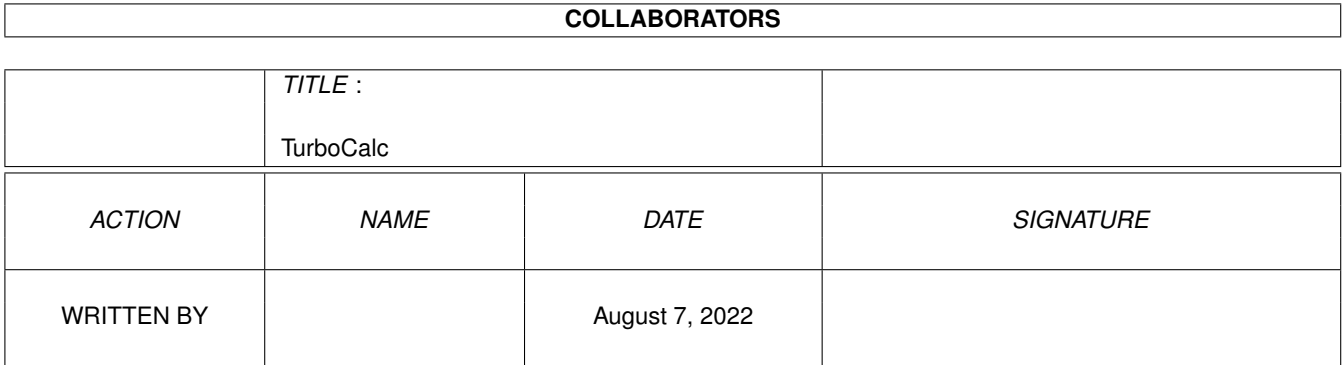

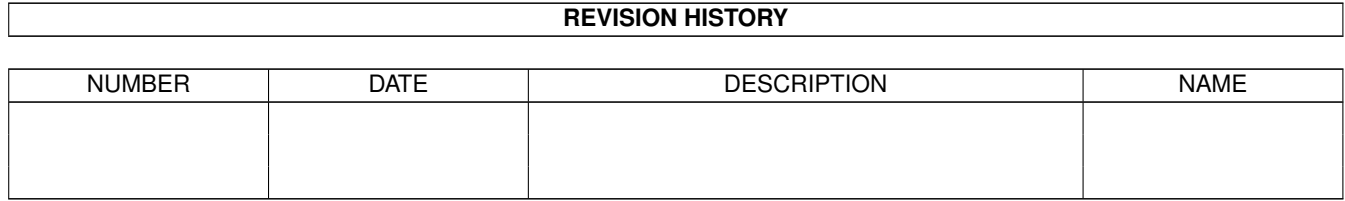

# **Contents**

#### 1 TurboCalc [1](#page-3-0)

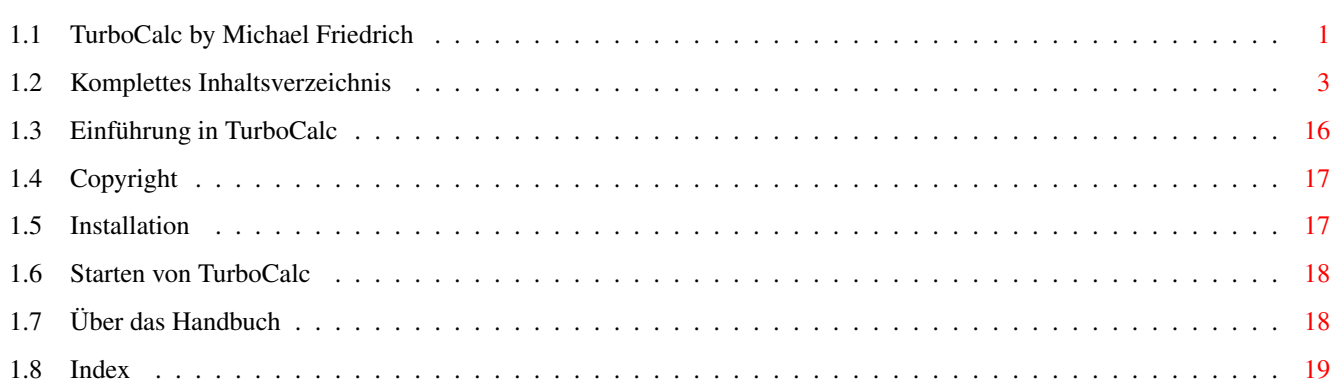

## <span id="page-3-0"></span>**Chapter 1**

# **TurboCalc**

### <span id="page-3-1"></span>**1.1 TurboCalc by Michael Friedrich**

<span id="page-3-2"></span>TurboCalc - copyright Michael Friedrich. WICHTIG: Seriennummer für Käufer dieser CD: 3561234 Diese AmigaGuide-Hilfedatei wurde aus dem Handbuch erstellt. [Komplettes Inhaltsverzeichnis](#page-5-1) Kompletter Index (über alle Dateien) [Copyright](#page-19-2) [Installation](#page-19-3) [Starten von TurboCalc](#page-20-2) [Über das Handbuch](#page-20-3) Tutorium Ausgewählte Beschreibungen Die Eingabe Drucken Diagramme Objekte Datenbank Namen Dateien Makros/ARexx-Befehle Menü Datei Bearbeiten Befehle Format Daten

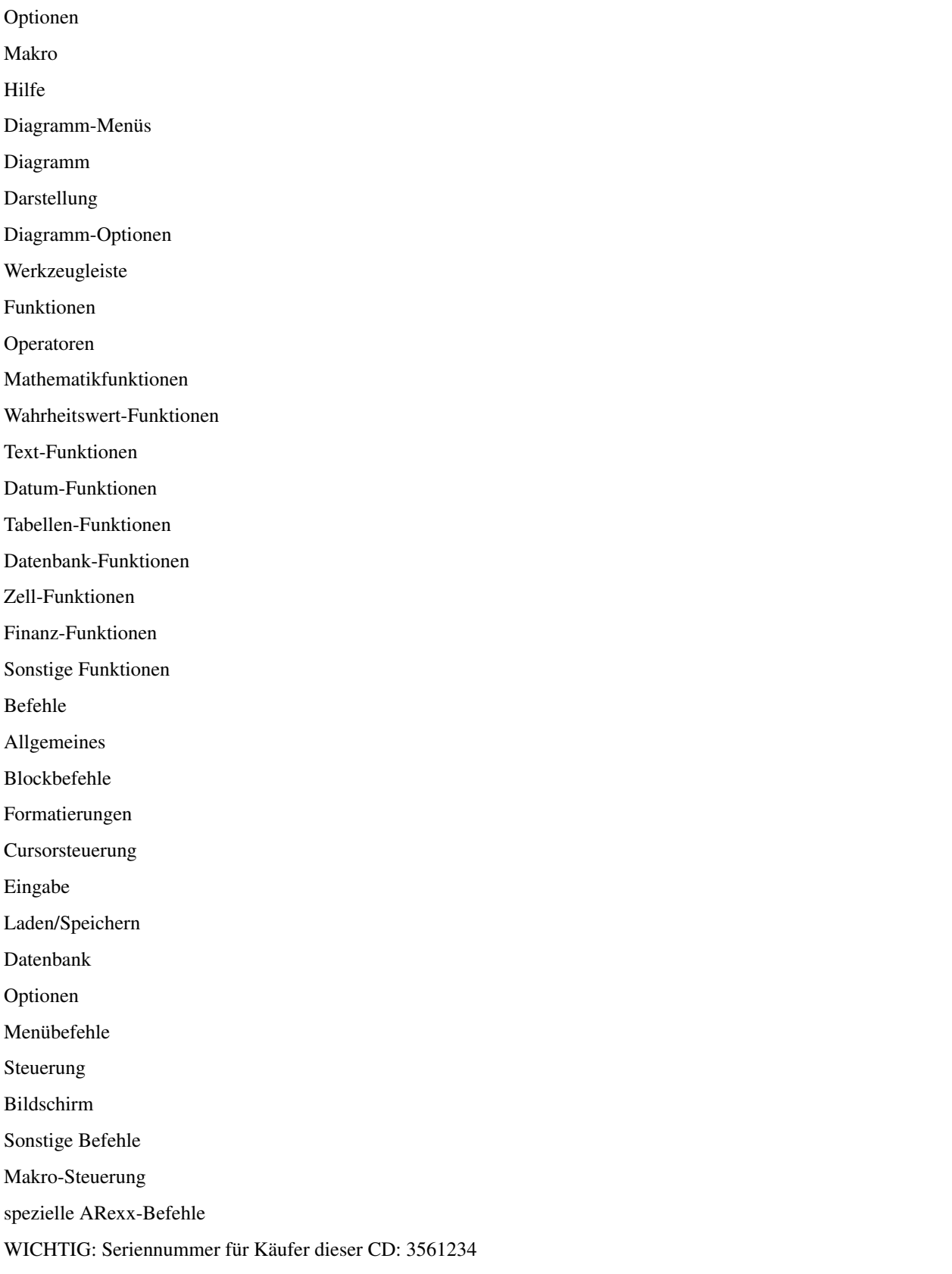

### <span id="page-5-0"></span>**1.2 Komplettes Inhaltsverzeichnis**

<span id="page-5-1"></span>[Copyright](#page-19-2) [Installation](#page-19-3) [Starten von TurboCalc](#page-20-2) [Über das Handbuch](#page-20-3) Tutorium TurboCalc-Tabellen Zelle auswählen Formeleingabe Block markieren Bereich füllen Reihe erstellen Zwischenspeichern Editieren Absolute Zellbezüge Block kopieren Tabellenfunktionen Formatieren Titel Fixieren Diagramme erstellen individuelle Einstellungen Die Eingabe Auswahlmodus Eingabemodus Editiermodus Weitere Eingabeformate Drag- and Drop Statuszeile Drucken Einstellungen Seitenumbruch Druckvorschau Tabellen drucken Druck-Tips Diagramme Die Erstellung Parameter ändern Diagramm drucken

Speichern als IFF Vorzugsform Diagrammtypen Objekte Objekterstellung Objekt-Editieren Objekttypen Datenbank Datenbankbereich definieren Suchkriterien festlegen Datensätze suchen Datensätze suchen und kopieren Datensätze löschen Datensätze sortieren Datenbank-Maske Namen Namen festlegen Namen ändern Namen löschen Dateien Schnelladen Autom Öffnen beim Start Autom Zwischenspeichern Fremdformate Exportieren von Tabellen Externer Filerequester Verschlüsselung von Tabellen Konfiguration TurboCalc-Libraries Makros/ARexx-Befehle Makrobefehle ARexx-Befehle Programmierung Menü Datei Schnelladen Neu

Öffnen

Schließen

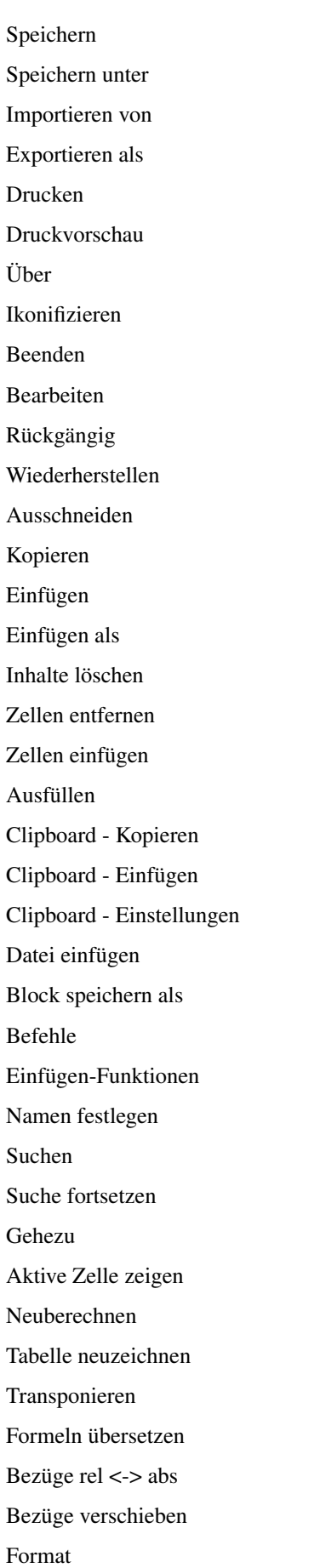

Zahlenformat Ausrichtung Schrift Farben Muster Rahmen Zellschutz Spaltenbreite Zeilenhöhe Fixierung festlegen Ausblenden Einblenden Standardschrift Druck-Layout Papierformat Daten Maske link Menü.guide/DatenSuchen} Suchen und Kopieren Löschen Datenbank sortieren Datenbank definieren Suchkriterien definieren Bereich sortieren Reihe berechnen Diagramm erstellen Diagramm einblenden Objekt erstellen Optionen Druckbereich Tabelle Darstellung Nationales Schutzmerkmale Autom. Speichern Globale Einstellungen Fenster einblenden Fenster ausblenden Fenster teilen

Fenster anordnen Bildschirm - einstellen Bildschirm - auf WorkBench Bildschirm - als WB-Kopie Bildschirm - Zeichensatz Bildschirm - Farben einstellen Bildschirm - Standard-Farben Bildschirm - Bildaufbau Konfiguration Laden Konfiguration Speichern Konfiguration Löschen Makro Abspielen Abspielen stoppen Aufnehmen Aufnahme stoppen Hilfe Info Allgemein Diagramm-Menüs Diagramm Diagramm-Aktualisieren Diagramm-Als IFF-Bild speichern Diagramm-In Clipboard speichern Diagramm-Drucken Diagramm-Ausblenden Diagramm-Entfernen Diagramm-Objekt Darstellung Diagrammtyp Diagram-Parameter Diagramm-Muster Diagramm-Titel Diagramm-Legende Diagramm-Achsenbeschriftung Diagramm-Y-Achse Diagramm-Optionen Global

als Standard festlegen

Werkzeugleiste Funktionen Operatoren Mathematikfunktionen ABS(Zahl) ARCCOS(Zahl) ARCSIN(Zahl) ARCTAN(Zahl) BOGEN(Zahl) COS(Zahl) COSHYP(Zahl) EXP(Zahl) FAKULTÄT(Zahl) GANZZAHL(Zahl) LG(Zahl) LN(Zahl) LOG(Zahl) LOG10(Zahl) PI() QUADRAT(Zahl) REST(Zahl1;Zahl2) RUNDEN(Zahl;Stellen) SIN(Zahl) SINHYP(Zahl) TAN(Zahl) TANHYP(Zahl) VORZEICHEN(Zahl) WINKEL(Zahl) WURZEL(Zahl) ZUFALLSZAHL() Wahrheitswert-Funktionen FALSCH() ISTDATUM(Wert) ISTFEHLER(Bezug) ISTLEER(Bezug) ISTTEXT(Wert) ISTZAHL(Wert) ISTZEIT(Wert) NICHT(Wert)

ODER(Wert1;Wert2;...) UND(Wert1;Wert2;...) WAHR() WENN(Bedingung; Wert1; Wert2) XOR(Wert1;Wert2;...) Text-Funktionen Plus: + CODE(Text) GLÄTTEN(Text) GROSS(Text) GROSS2(Text) HEX(Zahltext) INTEXT(String;Muster[;Pos]) KLEIN(Text) KOMPRIMIEREN(String[;Liste]) LÄNGE(Text) LINKS(Text;Anzahl) MITTE(Text;Zahl1;Zahl2) RECHTS(Text;Anzahl) SÄUBERN(Text) SCHIEBENL(Text) SCHIEBENR(Text) SPIEGELN(Text) TEIL(Text;Zahl1;Zahl2) TEXT(Data[;Format]) WERT(Text) WIEDERHOLEN(Text; Anzahl) ZEICHEN(asc-code) Datum-Funktionen Plus: +, Minus: - DATUM(Jahr;Monat;Tag) DATWERT(Text) HEUTE() JAHR(Datum) JETZT() MONAT(Datum) TAG(Datum) WOCHENTAG(Datum) ZEITWERT(Text)

Tabellen-Funktionen ANZAHL(Bereich[;...]) ANZAHL2(Bereich[;...]) MAX(Bereich[;...]) MIN(Bereich[;...]) MITTELWERT(Bereich[;...]) PRODUKT(Bereich[;...]) STABW(Bereich[;...]) SUMME(Bereich[;...]) VARIANZ(Bereich[;...]) Datenbank-Funktionen DBANZAHL(Datenbank;Spalte;Kriterien) DBANZAHL2(Datenbank;Spalte;Kriterien) DBMAX(Datenbank;Spalte;Kriterien) DBMIN(Datenbank;Spalte;Kriterien) DBMITTELWERT(Datenbank;Spalte;Kriterien) DBPRODUKT(Datenbank;Spalte;Kriterien) DBSTABW(Datenbank;Spalte;Kriterien) DBSUMME(Datenbank;Spalte;Kriterien) DBVARIANZ(Datenbank;Spalte;Kriterien) Zell-Funktionen #Bezug @Tabelle;Bezug AUSWAHL(Index; Wert1; Wert2; Wert3...) BEREICHABS(Zeile;Spalte;Höhe;Breite) BLOCKBREITE([Bereich]) BLOCKHÖHE([Bereich]) BLOCKX([Bereich]) BLOCKY([Bereich]) INDIREKT(Text) SPALTENNUMMER([Bereich]) SVERWEIS(Wert;Bereich;Offset[;Exakt]) TABELLENNAME() VERWEIS(Wert;Bereich[;Exakt]) WVERWEIS(Wert;Bereich;Offset[;Exakt]) ZEILENNUMMER([Bereich]) ZELLE(Zeile;Spalte) ZELLEABS(Zeile;Spalte) Finanz-Funktionen

ENDKAPITAL(Kapital;Zinssatz;Zeitraum[;Periode]) LAUFZEIT(Kapital;Endwert;Zinssatz;[;Periode]) RATENENDKAPITAL(Ratenhöhe;Zinssatz;Zeitraum[;Periode]) RATENHÖHE(Endwert;Zinssatz;Zeitraum[;Periode]) RATENLAUFZEIT(Entwert;Ratenhöhe;Zinssatz;[;Periode]) STARTKAPITAL(Endwert;Zinssatz;Zeitraum[;Periode]) ZINSSATZ(Kapital;Endwert;Zeitraum[;Periode]) Sonstige Funktionen DATEIVORHANDEN(Datei) DEMOVERSION() INFO(Nr) LETZTERFEHLER() OBJEKTINFO(Name;Nr) OBJID(Text) REVISION() SETZExxx(Bedingung;Wert1;Wert2[;Bezug]) TCFKT(TCLib;Offset;Num1;Num2;Text) VERSION() ZELLINFO(Nr[;Zelle]) Befehle Allgemeines Zahlen Wahrheitswerte Texte Zelle/Bereich Auslassen von Parametern Auslassen aller Parameter Rückgabewerte von Befehlen Menü-Befehle Blockbefehle AUSSCHNEIDEN([Block]) BEZUGTYP(Flag[;Block]) BEZUGVERSCHIEBEN(X;Y;Flag;Block) DATENEINFÜGEN(Modus;[Block]) EINFÜGEN([Block]) ENTFERNEN(Data;[Block]) FÜLLEN(Mode;[Block]) HINZUFÜGEN(Data;[Block]) KOPIEREN([Block])

LÖSCHEN(Data;[Block]) MMAL(Block1;Block2;ErgBlock) MMINUS(Block1;Block2;ErgBlock) MPLUS(Block1;Block2;ErgBlock) REIHEBERECHNEN(Typ;Inkrement;Spalten;Bereich) SORTIEREN(Aufsteigend;Richtung;Zelle;Bereich) SPRACHE(Modus;Block) TRANSPONIEREN([Block]) Formatierungen ANZEIGEN(Zeile;[Block]) AUSRICHTUNG([Hor];[Vert];[Block]) FARBEN([Farbe1];[Farbe2];[Block]) FIXIEREN(Zelle) MUSTER(Zahl;[Block]) KASTEN(Links;Rechts;Oben;Unten;[Block]) RAHMEN(Links;Rechts;Oben;Unten;[Block]) SCHRIFT([Num];[Zeichensatz];[Block]) SPALTENBREITE(Breite;[Block]) STDSCHRIFT(Zeichensatz) STILWECHSELN(Num;[Block]) VERBERGEN(Zeile;[Block]) ZAHLENFORMAT(Format;[Block]) ZEILENHÖHE(Höhe;[Block]) ZELLSCHUTZ([Schreiben];[Formel];[Block]) Cursorsteuerung AKTIVEZELLE() AUSWÄHLEN([Block]) INSPALTE(Spalte) INZEILE(Zeile) LINKS(Num) SPALTE(Spalte) LETZTESPALTE() SUCHEN(Text;Teil;Groß;Spalten;Bereich) ZEILE(Zeile) LETZTEZEILE() Eingabe AMIGAGUIDE(Datei;Kommando) ANFRAGE(Text[;Titel]) DIALOG(Dialog;Hook)

DLGWEITER(Flag) EINGABE(Text[;Titel];[Zelle]) HILFE(Num;Datei) MELDUNG(Text[;Titel]) PAUSE(Zeit) REQPARA(X;Y;Oktext;Abbruchtext;Zeit) SCHREIBE(Inhalt[;Zelle]) SIGNAL() Laden/Speichern ABLAGENLESEN([Block]) ABLAGESCHREIBEN([Block]) BLOCKSPEICHERN([Block];[Name]) CSVBLOCKSPEICHERN([Block];[Name];[Trennzeichen]) CSVEINFÜGEN([Block];[Name];[Trennzeichen]) CSVLADEN([Name];[Trennzeichen]) CSVSPEICHERN([Name];[Trennzeichen]) KONFIGLADEN() KONFIGSPEICHERN() LADEN([Name]) PROCALCEINFÜGEN([Block];[Name]) PROCALCLADEN([Name]) SPEICHERN([Name]) SPEICHERNALS([Name]) SYLKBLOCKSPEICHERN([Block];[Name]) SYLKEINFÜGEN([Block];[Name]) SYLKLADEN([Name]) SYLKSPEICHERN([Name]) TCDEINFÜGEN([Block];[Name]) Datenbank DATENBANK([Bereich]) DBEXTRAHIEREN([Zelle]) DBLETZTER(Zelle) DBLÖSCHEN() DBSORTIEREN(Aufsteigend;[Zelle]) DBSUCHEN([Zelle]) KRITERIEN([Bereich]) Optionen BILDAUFBAU(Modus) DARSTELLUNG(Titel;Raster;Werkzeugl.;Formeln;Null;Cursorm,.) DEFPUBSCREEN(Bildschirm) DRUCKBEREICH(Aktivieren;[Bereich]) DRUCKFORMAT(LR;RR;OR;UR;Stil;KZeile;KText;FZeile;FText;Titel;Raster) GLOBALEOPTIONEN() LADEOPTIONEN(KeinAutoMakro;Verbergen;Passwort) LÄNDEROPTIONEN(ZF1;ZF2;DF;Währung;WPräfix;WSuffix;Inch) PAPIERFORMAT() SCHUTZOPTIONEN() SEITENVORSCHUB(Flag) SHANGHAI(Modus) SMARTREFRESH(Flag) TABELLENOPTIONEN(MaxBreite;MaxHöhe;Berechnung;Return;Richtung;Icons) TASTE(Taste;Befehl) ZWISCHENABLAGE(Einheit;Trennzeichen;Anführungszeichen) ZWISCHENSPEICHERN(Flag) Menübefehle LÖSCHEMENÜPUNKT(Titel;Punkt) LÖSCHEMENÜTITEL(Titel) LÖSCHEMENÜUNTER(Titel;Punkt;Unter) NEUERMENÜPUNKT(Name;Befehl;[Titel;Punkt]) NEUERMENÜTITEL(Name;[Titel]) NEUERMENÜUNTER(Name;Befehl;[Titel;Punkt;Unter]) NEUESMENÜ() ZEIGEMENÜ() Steuerung AUSFÜHREN(Datei;Parameter;[Fenster]) BEENDEN([Flag]) BLOCKNAMENFESTLEGEN(Name;Block) DRUCKEN(Drucker;File;NLQ;Bereich;Seite1;Seite2;LPI;Farbig;Pause;Größe;Breite;Höhe) IFFDRUCKEN(Datei;Breite;Höhe;Tiefe;Block) MAKROABSPIELEN(Zelle) NAMENFESTLEGEN(Name;Wert) NAMENLÖSCHEN(Name) NEUBERECHNEN([Modus]) NEUETABELLE(Name) RUN(Datei;Parameter;[Fenster]) RX(Datei;Port) START(Dateiname) TABELLEEINBLENDEN(Tabellenname;Fensternummer)

TABELLESCHLIEßEN(Sofort) TABELLEVERBERGEN(Tabellenname;Fensternummer) UNGEÄNDERT() WÄHLETABELLE(Name[;FensterNummer]) Bildschirm ALTEFARBEN() BILDSCHIRM(Breite;Höhe;Tiefe;Modus) FARBEÄNDERN(Farbe;Rot;Grün;Blau) FENSTERAKTIVIEREN() FENSTERANORDNEN() FENSTERANORDNEN2() FENSTERGRÖßE(Breite;Höhe) FENSTERNACHHINTEN() FENSTERNACHVORN() FENSTERPOSITIONIEREN(X;Y;Breite;Höhe) FENSTERVERSCHIEBEN(X;Y) IKONIFIZIEREN() STDFARBEN() ZEICHENSATZ(Zeichensatz;Modus) Sonstige Befehle AUFNAHME() COMMAND() DIAEINBLENDEN() DRUCKVORSCHAU() EDIT() FORMELEINFÜGEN() MAKROEINFÜGEN() NAMENEINFÜGEN() NEUESFENSTER() OBJEKT(Name;Typ;Text;Wert1;Wert2;Block) OBJEKTAUSWAHL(Name) OBJEKTKLASSE(Name) OBJEKTPARA(Name;Makro;Makroaktivierung;Farbe;Rahmen) OBJEKTPOS(Name;X;Y;Breite;Höhe) RÜCKGÄNGIG() SPEZIALOPTIONEN(Flags) STOPAUFNAHME() SYSINFO() TCMAKRO(TCLib;Offset;Num1;Num2;Text)

ÜBER() WIEDERHERSTELLEN() Makro-Steuerung BEIFEHLER(ZELLE) BIS(Bedingung) FÜR(Variable;Anfang;Ende;Schritt) FÜRBLOCK(Variable;Block;Flags) MAKRO(...) MSONST() MWENN(Bedingung) MWENNENDE() NÄCHSTES() ROUTINE(Zelle) RÜCKSPRUNG([Zelle]) SCHLEIFE() SCHRITT([Flag]) SOLANGE(Bedingung) SPRINGE(Zelle) SPRINGEWENN(Bedingung;Zelle) spezielle ARexx-Befehle KOMMENTAR LIESWERT [Wert] LIESFORMEL [Zelle] **LIESCURSORPOS** 

## <span id="page-18-0"></span>**1.3 Einführung in TurboCalc**

#### <span id="page-18-1"></span>Einführung in TurboCalc

TurboCalc 3.5 ist der Nachfolger der erfolgreichen Version 2 und erweitert deren umfangreiche Möglichkeiten, die sie zur Amiga-Tabellenkalkulation des Jahres 1993 gemacht haben (gewählt von den Lesern der AmigaPLUS), um viele neue praktische Features: Etwa das Objektkonzept, daß es ermöglicht, Diagramme, Bilder und andere Objekte direkt in die Tabelle einzubinden, die viel gewünschte Druckvorschau oder aber die Titelfixierung, um nur einige Neuerungen zu nennen. (Eine Liste der Neuerungen finden Sie im Anhang.)

Daneben wurden natürlich auch die Möglichkeiten von TurboCalc V2.0 beibehalten und erweitert: Die Bedienung, die Formatiermöglichkeiten, die zahlreichen Funktionen oder etwa die integrierte Makrosprache. Somit sollte ein Umstieg (oder auch ein Einstieg) leicht möglich sein.

Bleibt zu hoffen, daß TurboCalc 3.5 Ihnen bei Ihrer Arbeit noch behilflicher sein kann und daß es genauso erfolgreich wird oder aber vielleicht noch erfolgreicher - als die Version 2.

Danken möchte ich den vielen TurboCalc 2.0-Käufern, die die Weiterentwicklung erst ermöglicht haben und durch Ihre zahlreichen Anregungen geholfen haben, TurboCalc weiter zu verbessern.

Eine angenehme und erfolgreiche Arbeit mit TurboCalc 3.5 wünscht

Michael Friedrich

## <span id="page-19-0"></span>**1.4 Copyright**

#### <span id="page-19-2"></span>Copyright

TurboCalc befindet sich auf einer nicht kopiergeschützten Diskette, um eine einfache Installation auf der Arbeitsdiskette zu ermöglichen. Bitte würdigen Sie diesen Vorzug gegenüber anderen Programmen. Jegliche Vervielfältigung, auch auszugsweise, ist nur mit schriftlicher Genehmigung des Autors gestattet. Hiervon ausgenommen ist das Anfertigen von einer Sicherheitsdiskette ausschließlich für den eigenen Bedarf.

Die Weitergabe an Dritte ist nicht zulässig und verstößt gegen geltendes Recht.

## <span id="page-19-1"></span>**1.5 Installation**

<span id="page-19-3"></span>Installation

Inhalt der Diskette

Auf der TurboCalc-Diskette befinden sich folgende Dateien - die Dateien wurden alle in das Unterverzeichnis "TurboCalc" geschrieben, um das Installieren zu erleichtern: Es muß dann nur noch das komplette Verzeichnis verschoben werden, siehe weiter unten:

- \* TurboCalc das eigentliche Programm
- \* TurboCalc.info das dazugehörige Icon
- \* TurboCalc.guide die AmigaGuide-Hilfe zu TurboCalc
- \* TurboCalc.HELP die Datei mit den Hilfe-Texten zu TurboCalc
- \* TurboCalc.STD2 Kopie der internen Skript-Datei, siehe im Kapitel Makro unter "Makro beim Start von TurboCalc ausführen".
- \* Tutorium (Verzeichnis) mit den Beispieltabellen zum Tutorium.
- \* Tabellen2 (Verzeichnis) mit einigen Beispieltabellen zu allen Bereichen (schon bei TurboCalc V2.0 enthalten)
- \* Tabellen3 (Verzeichnis) mit einigen Beispieltabellen zu allen Bereichen (Neuerungen der Version 3)

\* AutoÖffnen (Verzeichnis) mit Tabellen, die beim Starten von TurboCalc automatisch geöffnet werden (falls bei <Optionen-Globale Einstellungen> aktiviert, siehe dort)

\* TCLibs (Verzeichnis) mit den TurboCalc-Libraries (siehe gleichnamiger Abschnitt im Kapitel "Dateien")

\* ARexx (Verzeichnis) mit einigen ARexx-Beispielen

\* Lies.Mich eine Textdatei mit den Änderungen nach der Drucklegung (siehe unten).

\* DateiListe.Txt Liste alle (wichtigen) Dateien, die sich auf dieser Diskette befinden (also wie diese Übersicht, jedoch etwas ausführlicher und aktueller)

Weiterhin befindet sich noch folgendes Verzeichnis auf der Diskette:

\* Programmer (Verzeichnis) mit Beschreibungen zum Implementieren eigener TurboCalc-Libraries (siehe gleichnamiger Abschnitt im Kapitel "Dateien")

Desweiteren befinden sich natürlich noch eine ganze Reihe anderer Dateien auf dieser Diskette, diese entsprechen jedoch der normalen WorkBench-Diskette und sind deshalb nicht von Bedeutung.

Anlegen einer Sicherheitskopie

Bevor Sie damit beginnen, TurboCalc kennenzulernen, sollten Sie eine Sicherheitskopie erstellen. Dies geht relativ einfach mit dem Befehl »DISKCOPY« von der WorkBench. (Näheres dazu siehe DOS-Handbuch des Amigas).

Installation auf einer Festplatte/Arbeitsdiskette

Besitzen Sie eine Festplatte, so ist es zweckmäßig, TurboCalc auf dieser zu installieren.

Dazu auf der WorkBench einfach das Icon des TurboCalc-Verzeichnisses von der Original-Diskette in das gewünschte Laufwerk (bzw. Verzeichnis) "ziehen". Dadurch wird das Verzeichnis auf diesem Laufwerk angelegt und alle Dateien werden kopiert.

Wenn Sie TurboCalc (etwa um Platz auf der Festplatte zu sparen) nur alleine kopieren möchten, so reicht die Datei TurboCalc (ggf. mit Icon). TurboCalc ist alleine lauffähig und benötigt keine weiteren Dateien zum Arbeiten - obwohl natürlich noch einige andere nützliche Dateien (etwa TurboCalc.HELP) mitgeliefert werden.

Die 'Lies.Mich'-Datei

Möglicherweise sind nach Drucklegung des Handbuches noch weitere Befehle bzw. Hinweise hinzugekommen. Diese werden dann in der Datei 'Lies.Mich' aufgenommen, weshalb man sie zu Beginn betrachten sollte. Dazu einfach auf das dazugehörige Icon doppelklicken, dann sollte der Text angezeigt werden.

## <span id="page-20-0"></span>**1.6 Starten von TurboCalc**

<span id="page-20-2"></span>Starten von TurboCalc

TurboCalc kann sowohl über die WorkBench, als auch durch das CLI gestartet werden. Bei WorkBench-Benutzung einfach das TurboCalc-Icon anklicken (Doppelklick). CLI-Benutzer geben 'df0:TurboCalc/TurboCalc' ein. Für 'df0:TurboCalc/...' muß selbstverständlich der Pfad, in dem sich TurboCalc befindet, angegeben werden.

TurboCalc registrieren

Beim ersten Starten von TurboCalc erscheint ein Registrierungs-Fenster, in dem Sie bitte Ihren Namen und die beigefügte Registrierungsnummer eingeben. (Die Registrierungsnummer bitte komplett mit allen Buchstaben, Zahlen und Strichen ("-") eingeben).

Haben Sie alles korrekt eingegeben, so speichert TurboCalc diese Informationen ab und wird Sie nie mehr danach fragen. Sollten Sie dann (etwa für den Support) die Registrierungsnummer benötigen, so können Sie diese immer bequem per <Hilfe-Info> aus TurboCalc heraus abfragen und haben keine Probleme mit verlegten Registrierkarten.

Sollten Sie sich vertippt haben, so wird TurboCalc Sie darauf hinweisen und Ihnen die Möglichkeit geben, Ihre Eingabe zu korrigieren.

Tip: Dies ist jetzt ein guter Zeitpunkt, die beigefügte Registrierkarte auszufüllen und abzusenden. So können Sie sich bei Problemen direkt an den Support wenden und werden bei Neuerungen direkt informiert.

Hinweis: Wie zuvor beschrieben, speichert TurboCalc diese Informationen ab, so daß Sie diese nicht jedesmal beim Starten eingeben müssen. Normalerweise sollte dies automatisch funktionieren. In extremen Situationen kann es jedoch vorkommen, daß TurboCalc "sich selbst" nicht finden kann. In diesem Fall erscheint ein Fenster mit der Bitte, den kompletten Dateinamen von TurboCalc (mit vollständigem Pfad) anzugeben. (Sollten Sie diesen nicht wissen, so kann TurboCalc mit einem Klick auf >Abbruch< fortgesetzt werden, ohne diese Informationen zu speichern. Sie werden dann jedoch beim nächsten Starten erneut gebeten, TurboCalc zu registrieren.)

## <span id="page-20-1"></span>**1.7 Über das Handbuch**

<span id="page-20-3"></span>Über das Handbuch

Dieses Handbuch ist wie folgt aufgeteilt:

\* Dieses erste Kapitel widmet sich den allgemeinen Hinweisen zu TurboCalc.

\* Daran schießt sich ein Tutorium an, welches anhand von Beispielen die grundsätzlichen Bedienungsmöglichkeiten von Turbo-Calc aufzeigen und einige Tips und Hinweise geben soll.

\* Als dritter Teil folgen eine Reihe von Beschreibungen, die einige wichtige Themengebiete beschreiben (Eingabe, Diagramme, Objekte, Drucken, Makros ...).

\* Anschließend folgen die Übersichten: Menüübersicht, Funktionsübersicht und Befehlsübersicht. Sollten Sie also während der Arbeit mit TurboCalc Probleme haben, so können Sie hier alles Wissenswerte nachlesen. (Tip: Alle Menüpunkte, Funktionen und Befehle finden Sie im Index)

\* Zum Schluß der Anhang, der einige nützliche Tabellen (etwa Funktionen auf Deutsch sowie Englisch und auch eine Tastenübersicht), einige weitere Beschreibungen sowie den Index enthält.

Lesehinweise Einsteiger:

Für Einsteiger empfiehlt es sich, möglichst mit dem Tutorium zu beginnen und die entsprechenden Schritte durchzuarbeiten. Danach sollten Sie mit TurboCalc etwas vertraut sein und auch schon kleinere eigene Tabellen erstellen können.

In den daran anschließenden Kapiteln finden Sie dann Beschreibungen zu einigen interessanten Themengebieten (etwa Objekte, Datenbank oder aber Hinweise zum Drucken).

Später (entweder bei Bedarf oder in einer ruhigen Stunde) sollten Sie sich die Übersichten durchlesen bzw. durchbättern. Sie werden dort wohl einige bis dato unbekannte Funktionen finden, die Sie vielleicht gut gebrauchen können.

Lesehinweise Fortgeschrittene

Zählen Sie sich zu den fortgeschrittenen Anwendern von Tabellenkalkulationen (bzw. Computern allgemein), so ist das Tutorium natürlich kein "muß". Wahrscheinlich werden Sie die meisten dort erklärten Grundfunktionen schon kennen.

Die sich daran anschließenden Kapitel sind da schon viel interessanter: Dort finden Sie Beschreibungen zu ausgewählten Themengebieten von TurboCalc, die Sie von anderen Tabellenkalkulationen vielleicht nicht oder aber anders kennen.

Weiterhin wird Sie wohl der Abschnitt "Funktionen" interessieren, und auch die Menüübersicht dürfte einige interessante Befehle beinhalten. Dann bleiben noch die Makro/ARexx-Funktionen...

Lesehinweise Profis

Zählen Sie sich zu den Profis, so werden Sie wahrscheinlich nur einen kurzen Blick in die Anleitung werfen wollen. Es empfiehlt sich jedoch trotzdem, das Handbuch etwas genauer zu betrachten. Ansonsten sind die Abschnitte so aufgeteilt, daß sie auch gut zur Übersicht bzw. zum Nachschlagen benutzt werden können. Hinweisen möchte ich noch auf die Makro/ARexx-Funktionen, die gerade für fortgeschrittenere Anwender gute Möglichkeiten bieten, TurboCalc voll auszunutzen bzw. noch durch eigene Routinen/Programme zu erweitern.

TurboCalc 2.0 - Anwender

Gehören Sie zum Kreis der TurboCalc V2.0 Anwender und haben Sie sich nun für das Update entschieden, so werden Sie mit den Grundzügen des Programms schon vertraut sein. Um Ihnen den Umstieg und die Nutzung der neuen Möglichkeiten zu erleichtern (denn dazu muß man diese erst einmal kennen), finden Sie im Anhang eine Übersicht der Neuerungen. Diese ist zwar nicht vollständig, doch zumindest die wichtigsten neuen Möglichkeiten werden kurz erwähnt und auf die entsprechende Stelle in diesem Handbuch verwiesen.

## <span id="page-21-0"></span>**1.8 Index**

[Copyright](#page-19-2) [Einführung in TurboCalc](#page-18-1) [Installation](#page-19-3) [Komplettes Inhaltsverzeichnis](#page-5-1) [Starten von TurboCalc](#page-20-2) [TurboCalc by Michael Friedrich](#page-3-2) [Über das Handbuch](#page-20-3)